## Hvordan logger jeg på første gang?

Sådan kommer du på MitNykredit Erhverv første gang.

Har du valgt at genbruge dit private MitID – hvilket vi anbefaler kan du logge på med det samme.

Har du valgt at få oprettet et MitID Erhvervsbank, vil du via mail modtage 3 pdf-filer fra Nykredit med information om, hvordan det aktiveres.

Indgang via nykredit.dk

1. Klik på Log på

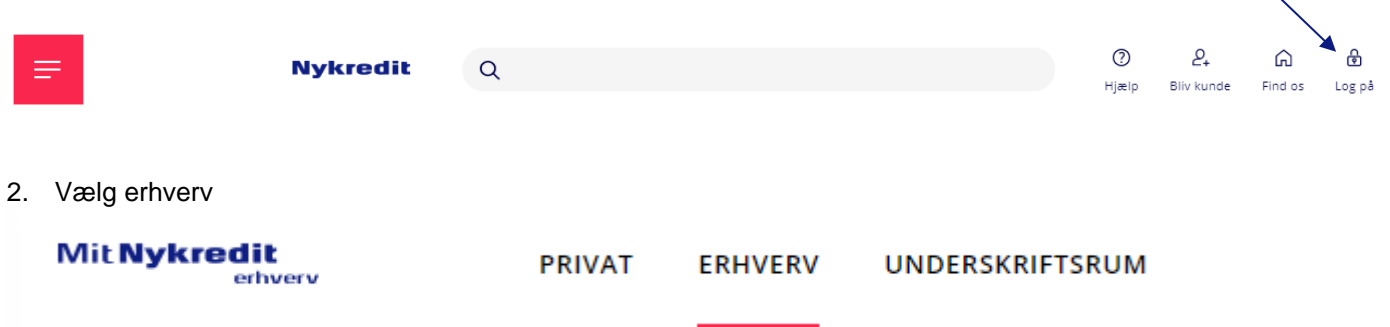

3. Klik på Log på med MitID

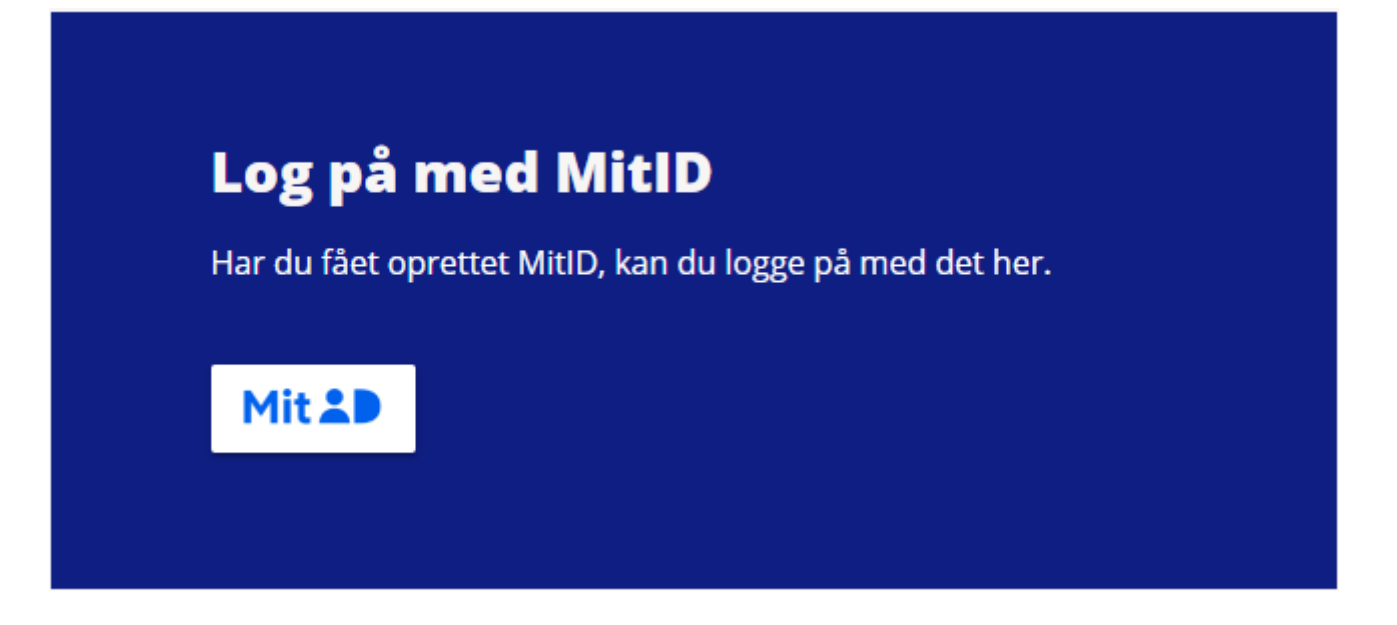

Indtast dit bruger ID, og vælg evt. husk mig, så du ikke behøver at indtaste dit bruger-ID fremover.

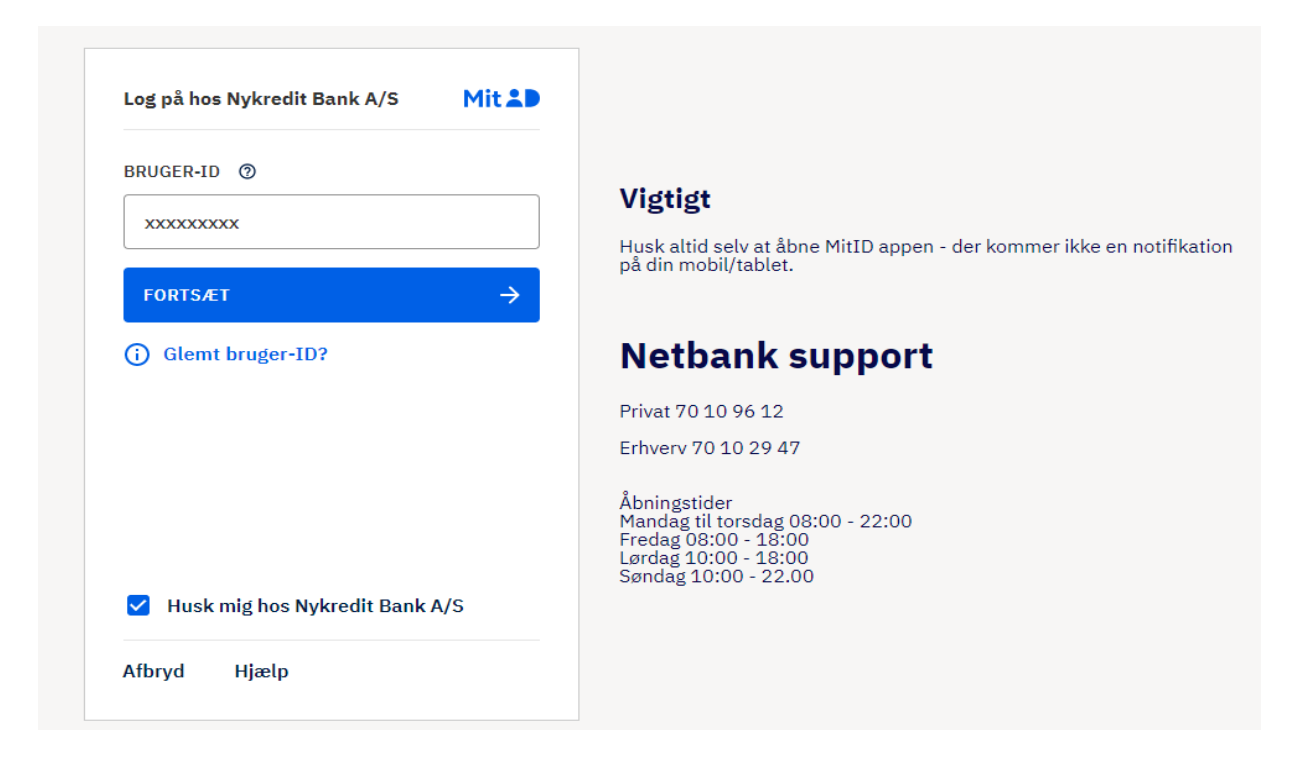

Når brugeren har adgang til flere kunder med samme MitID, vises dette billede ved log på:

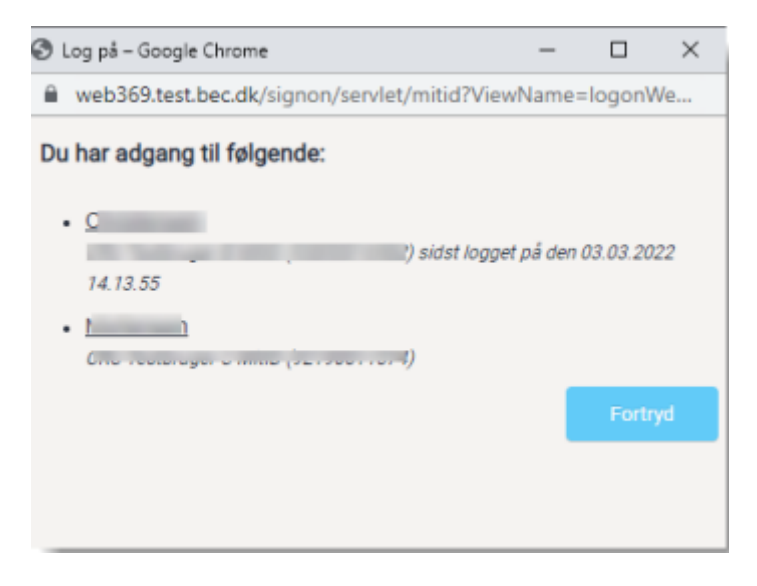

Brugeren vælger den kunde, de vil logge ind på.

4. Brugeren skal godkende log på.

Brugeren godkender log på i sin MitID-app, MitID-kodeviser, MitID-kodeoplæser eller med MitID-chip.

5. Nu er du logget på og kan benytte MitNykredit Erhverv